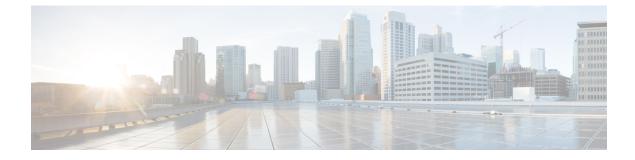

# **Configuring System Message Logs**

- Information About Configuring System Message Logs, on page 1
- How to Configure System Message Logs, on page 4
- Monitoring and Maintaining System Message Logs, on page 11
- Configuration Examples for System Message Logs, on page 11
- Additional References for System Message Logs, on page 12
- Feature History for System Message Logs, on page 12

## Information About Configuring System Message Logs

### System Messsage Logging

By default, a switch sends the output from system messages and **debug** privileged EXEC commands to a logging process. Member switches in a stack can trigger system messages. A member switch that generates a system message appends its hostname in the form of hostname-n, where n is a switch, and redirects the output to the logging process on the active switch. Though the active switch is a stack member, it does not append its hostname to system messages. The logging process controls the distribution of logging messages to various destinations, such as the logging buffer, terminal lines, or a UNIX syslog server, depending on your configuration. The process also sends messages to the console.

When the logging process is disabled, messages are sent only to the console. The messages are sent as they are generated, so message and debug output are interspersed with prompts or output from other commands. Messages appear on the active consoles after the process that generated them has finished.

You can set the severity level of the messages to control the type of messages displayed on the consoles and each of the destinations. You can time-stamp log messages or set the syslog source address to enhance real-time debugging and management. For information on possible messages, see the system message guide for this release.

You can access logged system messages by using the switch command-line interface (CLI) or by saving them to a properly configured syslog server. The switch software saves syslog messages in an internal buffer on a standalone switch, and in the case of a switch stack, on the active switch. If a standalone switch or the active switch fails, the log is lost unless you had saved it to flash memory.

You can remotely monitor system messages by viewing the logs on a syslog server or by accessing the switch through Telnet, through the console port, or through the Ethernet management port. In a switch stack, all member switch consoles provide the same console output.

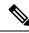

**Note** The syslog format is compatible with 4.3 BSD UNIX.

### System Log Message Format

System log messages can contain up to 80 characters and a percent sign (%), which follows the optional sequence number or time-stamp information, if configured. Depending on the switch, messages appear in one of these formats:

- seq no:timestamp: %facility-severity-MNEMONIC:description (hostname-n)
- seq no:timestamp: %facility-severity-MNEMONIC:description

The part of the message preceding the percent sign depends on the setting of these global configuration commands:

- service sequence-numbers
- service timestamps log datetime
- service timestamps log datetime [localtime] [msec] [show-timezone]
- service timestamps log uptime

#### Table 1: System Log Message Elements

| Element                                             | Description                                                                                                    |
|-----------------------------------------------------|----------------------------------------------------------------------------------------------------|
| seq no:                                             | Stamps log messages with a sequence number only if the <b>service sequence-numbers</b> global configuration command is configured.                                                     |
| <i>timestamp</i> formats:<br><i>mm/dd h h:mm:ss</i> | Date and time of the message or event. This information appears only if the <b>service timestamps log</b> [ <b>datetime</b>   <b>log</b> ] global configuration command is configured. |
| or                                                  |                                                                                                    |
| <i>hh:mm:ss</i> (short uptime)                      |                                                                                                    |
| or                                                  |                                                                                                    |
| d h (long uptime)                                   |                                                                                                    |
| facility                                            | The facility to which the message refers (for example, SNMP, SYS, and so forth).                                                                                                    |
| severity                                            | Single-digit code from 0 to 7 that is the severity of the message.                                                                                                    |
| MNEMONIC                                            | Text string that uniquely describes the message.                                                                                                    |
| description                                         | Text string containing detailed information about the event being reported.                                                                                                    |

## **Default System Message Logging Settings**

| Feature                               | Default Setting        |
|---------------------------------------|------------------------|
| System message logging to the console | Enabled.               |
| Console severity                      | Debugging.             |
| Logging file configuration            | No filename specified. |
| Logging buffer size                   | 4096 bytes.            |
| Logging history size                  | 1 message.             |
| Time stamps                           | Disabled.              |
| Synchronous logging                   | Disabled.              |
| Logging server                        | Disabled.              |
| Syslog server IP address              | None configured.       |
| Server facility                       | Local7                 |
| Server severity                       | Informational.         |

Table 2: Default System Message Logging Settings

### **Syslog Message Limits**

If you enabled syslog message traps to be sent to an SNMP network management station by using the **snmp-server enable trap** global configuration command, you can change the level of messages sent and stored in the switch history table. You also can change the number of messages that are stored in the history table.

Messages are stored in the history table because SNMP traps are not guaranteed to reach their destination. By default, one message of the level **warning** and numerically lower levels are stored in the history table even if syslog traps are not enabled.

When the history table is full (it contains the maximum number of message entries specified with the **logging history size** global configuration command), the oldest message entry is deleted from the table to allow the new message entry to be stored.

The history table lists the level keywords and severity level. For SNMP usage, the severity level values increase by 1. For example, *emergencies* equal 1, not 0, and *critical* equals 3, not 2.

## How to Configure System Message Logs

## Setting the Message Display Destination Device

If message logging is enabled, you can send messages to specific locations in addition to the console. This task is optional.

|        | Command or Action                              | Purpose                                                                                                    |
|--------|------------------------------------------------|----------------------------------------------------------------------------------------------------|
| Step 1 | configure terminal                             | Enters global configuration mode.                                                                                                    |
|        | Example:                                       |                                                                                                    |
|        | Device# configure terminal                     |                                                                                                    |
| Step 2 | logging buffered [size]                        | Logs messages to an internal buffer on the                                                                                                    |
|        | Example:                                       | switch or on a standalone switch or, in the case of a switch stack, on the active switch The                                                                                                    |
|        | Device(config)# logging buffered 8192          | range is 4096 to 2147483647 bytes. The default buffer size is 4096 bytes.                                                                                                    |
|        |                                                | If a standalone switch or the active switch fails,<br>the log file is lost unless you previously saved<br>it to flash memory. See Step 4.                                                                                                    |
|        |                                                | Note Do not make the buffer size too<br>large because the switch could run<br>out of memory for other tasks.<br>Use the <b>show memory</b> privileged<br>EXEC command to view the free<br>processor memory on the switch.<br>However, this value is the<br>maximum available, and the<br>buffer size should <i>not</i> be set to<br>this amount. |
| Step 3 | logging host                                   | Logs messages to a UNIX syslog server host.                                                                                                    |
|        | Example:                                       | <i>host</i> specifies the name or IP address of the host to be used as the syslog server.                                                                                                    |
|        | <pre>Device(config)# logging 125.1.1.100</pre> | To build a list of syslog servers that receive logging messages, enter this command more than once.                                                                                                    |
| Step 4 | end                                            | Returns to privileged EXEC mode.                                                                                                    |
|        | Example:                                       |                                                                                                    |

|        | Command or Action                                        | Purpose                                                                                                    |
|--------|----------------------------------------------------------|----------------------------------------------------------------------------------------------------|
|        | Device(config)# <b>end</b>                               |                                                                                                    |
| Step 5 | terminal monitor<br>Example:<br>Device# terminal monitor | Logs messages to a nonconsole terminal during<br>the current session.<br>Terminal parameter-setting commands are set<br>locally and do not remain in effect after the<br>session has ended. You must perform this step<br>for each session to see the debugging messages. |

### Synchronizing Log Messages

You can synchronize unsolicited messages and **debug** privileged EXEC command output with solicited device output and prompts for a specific console port line or virtual terminal line. You can identify the types of messages to be output asynchronously based on the level of severity. You can also configure the maximum number of buffers for storing asynchronous messages for the terminal after which messages are dropped.

When synchronous logging of unsolicited messages and **debug** command output is enabled, unsolicited device output appears on the console or printed after solicited device output appears or is printed. Unsolicited messages and **debug** command output appears on the console after the prompt for user input is returned. Therefore, unsolicited messages and **debug** command output are not interspersed with solicited device output and prompts. After the unsolicited messages appear, the console again displays the user prompt.

This task is optional.

|        | Command or Action                                               | Purpose                                                                                                    |
|--------|-----------------------------------------------------------------|----------------------------------------------------------------------------------------------------|
| Step 1 | configure terminal                                              | Enters global configuration mode.                                                                                                    |
|        | Example:                                                        |                                                                                                    |
|        | Device# configure terminal                                      |                                                                                                    |
| Step 2 | <b>line</b> [console   vty] line-number<br>[ending-line-number] | Specifies the line to be configured for synchronous logging of messages.                                                                                                    |
|        | <b>Example:</b><br>Device(config)# <b>line console</b>          | • <b>console</b> —Specifies configurations that occur through the switch console port or the Ethernet management port.                                                                                                    |
|        |                                                                 | • <b>line vty</b> <i>line-number</i> —Specifies which vty<br>lines are to have synchronous logging<br>enabled. You use a vty connection for<br>configurations that occur through a Telnet<br>session. The range of line numbers is from<br>0 to 15. |

|        | Command or Action                                                                                        | Purpose                                                                                                    |
|--------|----------------------------------------------------------------------------------------------------|----------------------------------------------------------------------------------------------------|
|        |                                                                                                    | You can change the setting of all 16 vty lines at once by entering:                                                                                                    |
|        |                                                                                                    | line vty 0 15                                                                                                    |
|        |                                                                                                    | You can also change the setting of the single<br>vty line being used for your current connection.<br>For example, to change the setting for vty line<br>2, enter:                                                                                                    |
|        |                                                                                                    | line vty 2                                                                                                    |
|        |                                                                                                    | When you enter this command, the mode changes to line configuration.                                                                                                    |
| Step 3 | logging synchronous [level [severity-level ]                                                             | Enables synchronous logging of messages.                                                                                                    |
|        | all]   limit number-of-buffers]<br>Example:<br>Device(config)# logging synchronous level<br>3 limit 1000 | • (Optional) <b>level</b> <i>severity-level</i> —Specifies<br>the message severity level. Messages with<br>a severity level equal to or higher than this<br>value are printed asynchronously. Low<br>numbers mean greater severity and high<br>numbers mean lesser severity. The default<br>is 2. |
|        |                                                                                                    | • (Optional) <b>level all</b> —Specifies that all messages are printed asynchronously regardless of the severity level.                                                                                                    |
|        |                                                                                                    | • (Optional) <b>limit</b><br><i>number-of-buffers</i> —Specifies the number<br>of buffers to be queued for the terminal<br>after which new messages are dropped.<br>The range is 0 to 2147483647. The default<br>is 20.                                                                           |
| Step 4 | end                                                                                                    | Returns to privileged EXEC mode.                                                                                                    |
|        | Example:                                                                                                 |                                                                                                    |
|        | Device(config)# <b>end</b>                                                                               |                                                                                                    |

### **Disabling Message Logging**

Message logging is enabled by default. It must be enabled to send messages to any destination other than the console. When enabled, log messages are sent to a logging process, which logs messages to designated locations asynchronously to the processes that generated the messages.

Disabling the logging process can slow down the switch because a process must wait until the messages are written to the console before continuing. When the logging process is disabled, messages appear on the console as soon as they are produced, often appearing in the middle of command output.

The **logging synchronous** global configuration command also affects the display of messages to the console. When this command is enabled, messages appear only after you press **Return**.

To reenable message logging after it has been disabled, use the **logging on** global configuration command.

This task is optional.

#### Procedure

| Command or Action                         | Purpose                                                                                                    |
|-------------------------------------------|----------------------------------------------------------------------------------------------------|
| configure terminal                        | Enters global configuration mode.                                                                                                    |
| Example:                                  |                                                                                                    |
| Device# configure terminal                |                                                                                                    |
| no logging console                        | Disables message logging.                                                                                                    |
| Example:                                  |                                                                                                    |
| Device(config)# <b>no logging console</b> |                                                                                                    |
| end                                       | Returns to privileged EXEC mode.                                                                                                    |
| Example:                                  |                                                                                                    |
| Device(config)# <b>end</b>                |                                                                                                    |
|                                           | <pre>configure terminal<br/>Example:<br/>Device# configure terminal<br/>no logging console<br/>Example:<br/>Device(config)# no logging console<br/>end<br/>Example:</pre> |

### **Enabling and Disabling Time Stamps on Log Messages**

By default, log messages are not time-stamped.

This task is optional.

|        | Command or Action                                                                                                    | Purpose                                                                                                   |
|--------|----------------------------------------------------------------------------------------------------|----------------------------------------------------------------------------------------------------|
| Step 1 | configure terminal                                                                                                    | Enters global configuration mode.                                                                         |
|        | Example:                                                                                                    |                                                                                                    |
|        | Device# configure terminal                                                                                                    |                                                                                                    |
| Step 2 | Use one of these commands:                                                                                                    | Enables log time stamps.                                                                                  |
|        | <ul> <li>service timestamps log uptime</li> <li>service timestamps log datetime[msec  <br/>localtime   show-timezone]</li> </ul> | • <b>log uptime</b> —Enables time stamps on log messages, showing the time since the system was rebooted. |
|        | Example:                                                                                                    | • log datetime—Enables time stamps on log messages. Depending on the options                              |

| <pre>Device(config)# service timestamps log uptime</pre> | selected, the time stamp can include the date, time in milliseconds relative to the local time zone, and the time zone name. |
|----------------------------------------------------------|----------------------------------------------------------------------------------------------------|
| or                                                       |                                                                                                    |
| Device(config)# service timestamps log<br>datetime       |                                                                                                    |
| end                                                      | Returns to privileged EXEC mode.                                                                                             |
| Example:                                                 |                                                                                                    |
| Device(config)# <b>end</b>                               |                                                                                                    |
|                                                          | end<br>Example:                                                                                                    |

### **Enabling and Disabling Sequence Numbers in Log Messages**

If there is more than one log message with the same time stamp, you can display messages with sequence numbers to view these messages. By default, sequence numbers in log messages are not displayed.

This task is optional.

#### Procedure

|        | Command or Action                         | Purpose                           |
|--------|-------------------------------------------|-----------------------------------|
| Step 1 | configure terminal                        | Enters global configuration mode. |
|        | Example:                                  |                                   |
|        | Device# configure terminal                |                                   |
| Step 2 | service sequence-numbers                  | Enables sequence numbers.         |
|        | Example:                                  |                                   |
|        | Device(config) # service sequence-numbers |                                   |
| Step 3 | end                                       | Returns to privileged EXEC mode.  |
|        | Example:                                  |                                   |
|        | Device(config)# <b>end</b>                |                                   |

### **Defining the Message Severity Level**

Limit messages displayed to the selected device by specifying the severity level of the message.

This task is optional.

|        | Command or Action                             | Purpose                                                                                 |
|--------|-----------------------------------------------|-----------------------------------------------------------------------------------------|
| Step 1 | configure terminal                            | Enters global configuration mode.                                                       |
|        | Example:                                      |                                                                                         |
|        | Device# configure terminal                    |                                                                                         |
| Step 2 | logging console <i>level</i>                  | Limits messages logged to the console.                                                  |
|        | Example:                                      | By default, the console receives debugging messages and numerically lower levels.       |
|        | <pre>Device(config) # logging console 3</pre> |                                                                                         |
| Step 3 | logging monitor level                         | Limits messages logged to the terminal lines.                                           |
|        | Example:                                      | By default, the terminal receives debugging messages and numerically lower levels.      |
|        | Device(config)# logging monitor 3             |                                                                                         |
| Step 4 | logging trap level                            | Limits messages logged to the syslog servers.                                           |
|        | Example:                                      | By default, syslog servers receive informational messages and numerically lower levels. |
|        | Device(config)# logging trap 3                |                                                                                         |
| Step 5 | end                                           | Returns to privileged EXEC mode.                                                        |
|        | Example:                                      |                                                                                         |
|        | Device(config)# <b>end</b>                    |                                                                                         |
|        |                                               |                                                                                         |

#### Procedure

### Limiting Syslog Messages Sent to the History Table and to SNMP

This task explains how to limit syslog messages that are sent to the history table and to SNMP. This task is optional.

#### Procedure

|        | Command or Action          | Purpose                           |
|--------|----------------------------|-----------------------------------|
| Step 1 | configure terminal         | Enters global configuration mode. |
|        | Example:                   |                                   |
|        | Device# configure terminal |                                   |
|        |                            |                                   |

|        | Command or Action                                                                        | Purpose                                                                                                    |
|--------|------------------------------------------------------------------------------------------|----------------------------------------------------------------------------------------------------|
| Step 2 | <pre>logging history level<br/>Example:<br/>Device(config)# logging history 3</pre>      | Changes the default level of syslog messages<br>stored in the history file and sent to the SNMP<br>server.<br>By default, <b>warnings</b> , <b>errors</b> , <b>critical</b> , <b>alerts</b> ,<br>and <b>emergencies</b> messages are sent. |
| Step 3 | <pre>logging history size number Example: Device(config)# logging history size 200</pre> | Specifies the number of syslog messages that<br>can be stored in the history table.<br>The default is to store one message. The range<br>is 0 to 500 messages.                                                                             |
| Step 4 | <pre>end Example: Device(config)# end</pre>                                              | Returns to privileged EXEC mode.                                                                                                    |

### Logging Messages to a UNIX Syslog Daemon

This task is optional.

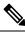

Note

Some recent versions of UNIX syslog daemons no longer accept by default syslog packets from the network. If this is the case with your system, use the UNIX **man syslogd** command to decide what options must be added to or removed from the syslog command line to enable logging of remote syslog messages.

#### Before you begin

- Log in as root.
- Before you can send system log messages to a UNIX syslog server, you must configure the syslog daemon on a UNIX server.

|        | Command or Action                                | Purpose                                                                                                    |
|--------|--------------------------------------------------|----------------------------------------------------------------------------------------------------|
| Step 1 | Add a line to the file /etc/syslog.conf.         | • local7—Specifies the logging facility.                                                                                            |
|        | Example:<br>local7.debug /usr/adm/logs/cisco.log | • <b>debug</b> —Specifies the syslog level. The file must already exist, and the syslog daemon must have permission to write to it. |

|        | Command or Action                                                      | Purpose                                                                                                    |  |
|--------|------------------------------------------------------------------------|----------------------------------------------------------------------------------------------------|--|
| Step 2 | Enter these commands at the UNIX shell prompt.                         | Creates the log file. The syslog daemon sends<br>messages at this level or at a more severe level<br>to this file. |  |
|        | Example:                                                               |                                                                                                    |  |
|        | <pre>\$ touch /var/log/cisco.log \$ chmod 666 /var/log/cisco.log</pre> |                                                                                                    |  |
| Step 3 | Make sure the syslog daemon reads the new changes.                     | For more information, see the <b>man syslog.conf</b> and <b>man syslogd</b> commands on your UNIX                  |  |
|        | Example:                                                               | system.                                                                                                    |  |
|        | <pre>\$ kill -HUP `cat /etc/syslog.pid`</pre>                          |                                                                                                    |  |

# **Monitoring and Maintaining System Message Logs**

### **Monitoring Configuration Archive Logs**

| Command                                                                                                    | Purpose                                                                    |
|----------------------------------------------------------------------------------------------------|----------------------------------------------------------------------------|
| <pre>show archive log config {all   number<br/>[end-number]   user username [session<br/>number] number [end-number]   statistics}<br/>[provisioning]</pre> | Displays the entire configuration log or the log for specified parameters. |

## **Configuration Examples for System Message Logs**

### **Example: Switch System Message**

This example shows a partial switch system message on a switch:

00:00:46: %LINK-3-UPDOWN: Interface Port-channell, changed state to up 00:00:47: %LINK-3-UPDOWN: Interface GigabitEthernet0/1, changed state to up 00:00:47: %LINK-3-UPDOWN: Interface GigabitEthernet0/2, changed state to up 00:00:48: %LINEPROTO-5-UPDOWN: Line protocol on Interface Vlan1, changed state to down 00:00:48: %LINEPROTO-5-UPDOWN: Line protocol on Interface GigabitEthernet0/1, changed state to down 2 \*Mar 1 18:46:11: %SYS-5-CONFIG\_I: Configured from console by vty2 (10.34.195.36) 18:47:02: %SYS-5-CONFIG\_I: Configured from console by vty2 (10.34.195.36) \*Mar 1 18:48:50.483 UTC: %SYS-5-CONFIG\_I: Configured from console by vty2 (10.34.195.36)

## **Additional References for System Message Logs**

#### **Related Documents**

| Related Topic                                                                    | Document Title                                       |
|----------------------------------------------------------------------------------|------------------------------------------------------|
| For complete syntax and usage information for the commands used in this chapter. | Command Reference (Catalyst 9600 Series<br>Switches) |

# **Feature History for System Message Logs**

This table provides release and related information for features explained in this module.

These features are available on all releases subsequent to the one they were introduced in, unless noted otherwise.

| Release                           | Feature             | Feature Information                                                                                                    |
|-----------------------------------|---------------------|----------------------------------------------------------------------------------------------------|
| Cisco IOS XE Gibraltar<br>16.11.1 | System Message Logs | A switch sends the output from system messages<br>to a logging process. The logging process controls<br>the distribution of logging messages to various<br>destinations, such as the logging buffer, terminal<br>lines, or a UNIX syslog server, depending on your<br>configuration |

Use Cisco Feature Navigator to find information about platform and software image support. To access Cisco Feature Navigator, go to http://www.cisco.com/go/cfn.